# NVivo : créer un projet

Après avoir installé le logiciel sur votre ordinateur, suivez la procédure suivante pour créer un projet et vous assurer que le logiciel est fonctionnel pour l'atelier.

En cas de problèmes techniques, le personnel des [laboratoires informatiques](https://servicesinformatiques.uqam.ca/laboratoires-informatiques/) peut vous aider.

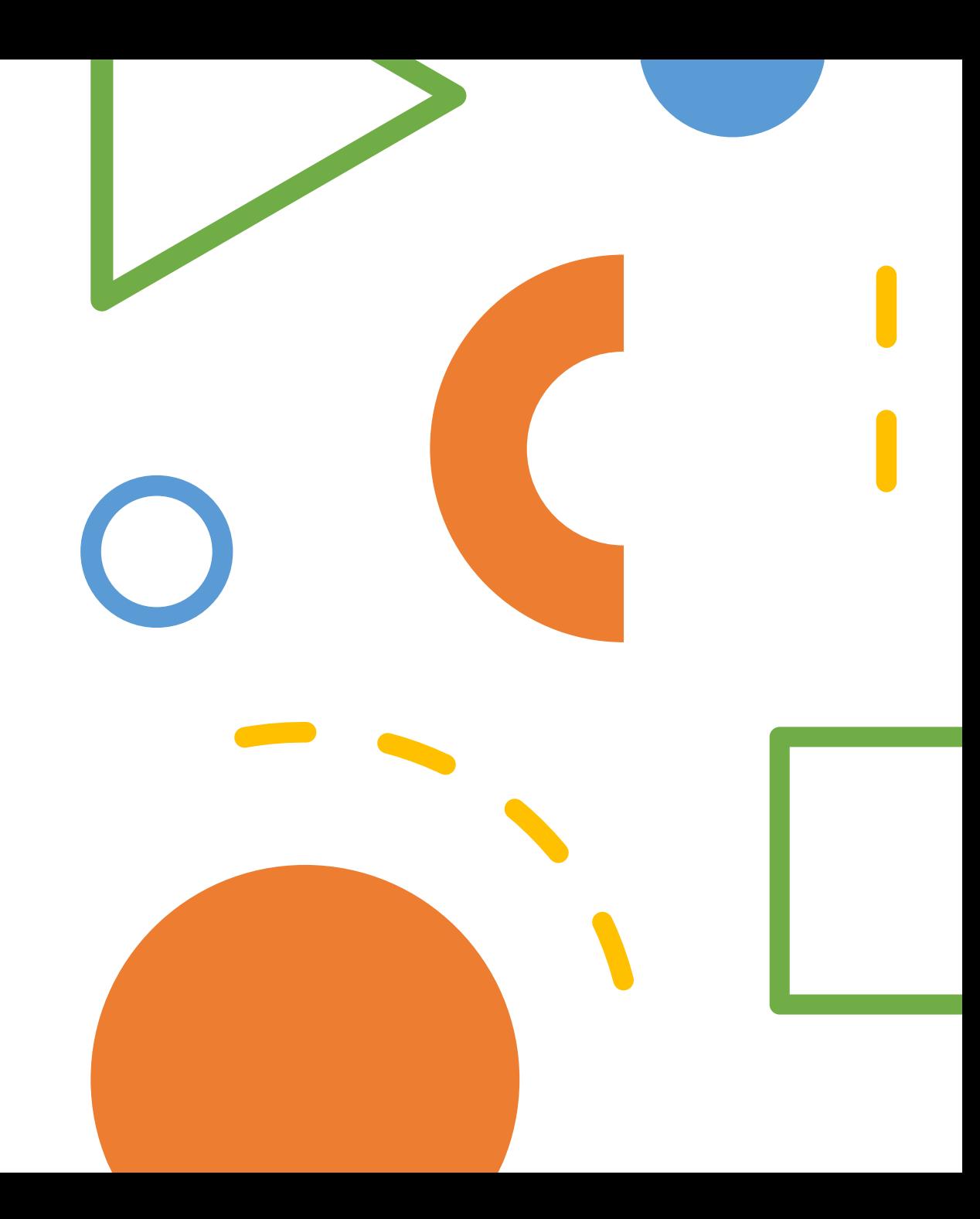

### NVIVO<sub>\*\*</sub>

Pour commencer, créez un nouveau projet ou sélectionnez un exemple ou un projet récent.

## Projets récents

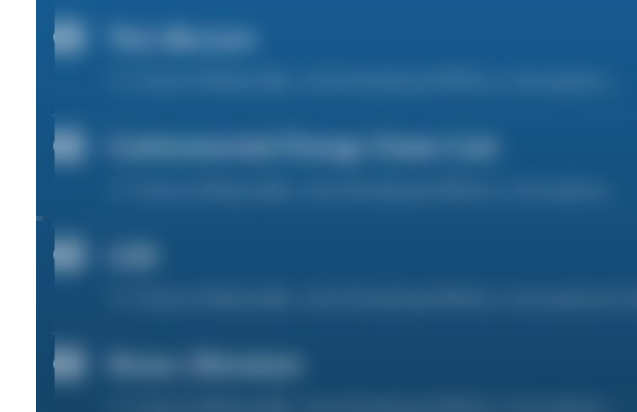

Ouvrir un autre projet

#### $C_{\mathbb{R}}$  Projets cloud

**C** Options de l'application

#### (i) À propos de NVivo

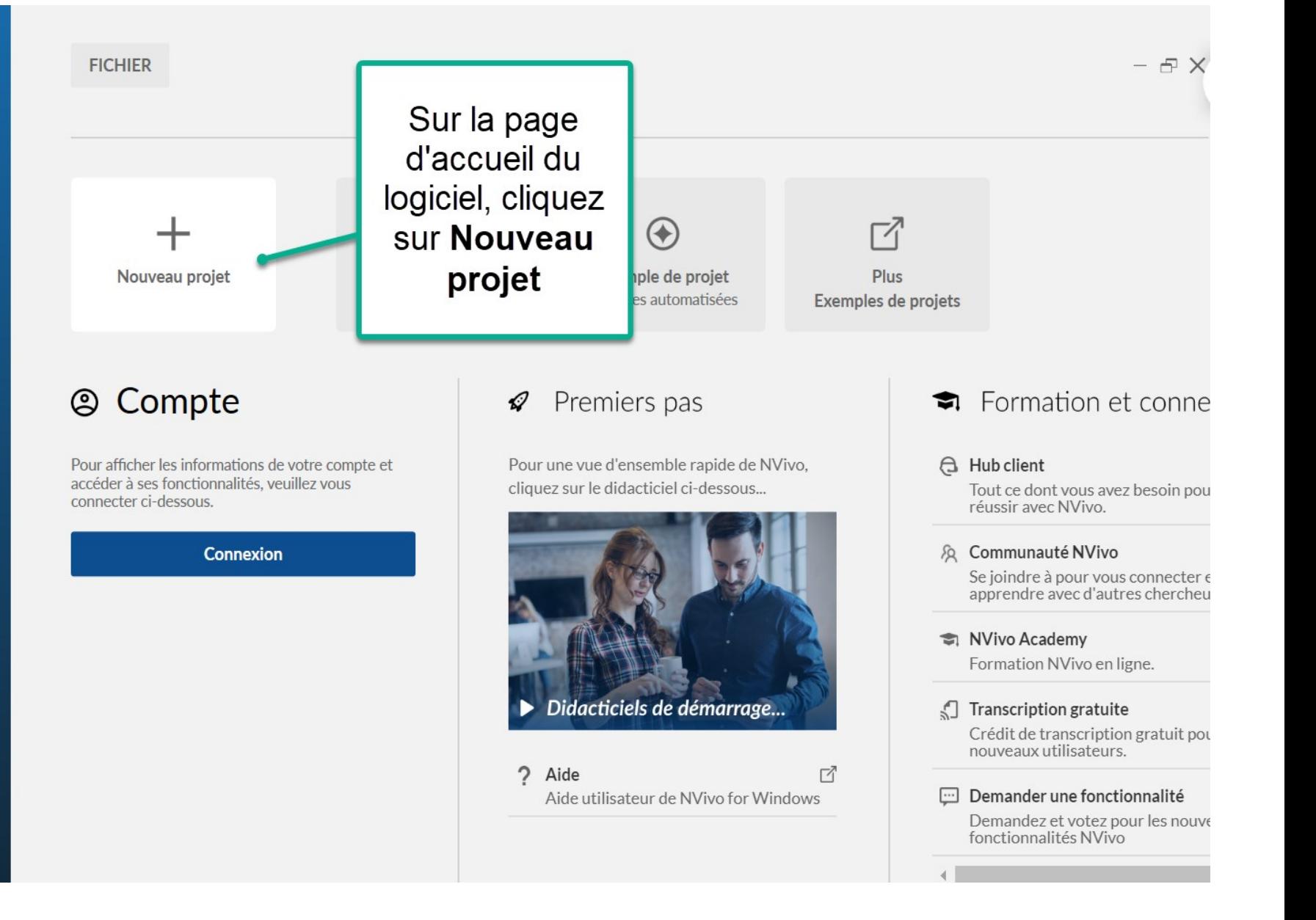

#### $? \times$ NOUVEAU PROJET - ÉTAPE 1 de 2 Les projets créés dans cette version de NVivo ne peuvent pas être ouverts dans une version G) antérieure à 1.7. Projet\_machin\_truc Titre du projet 2 Nom de fichier C:\Users\ Parcourir...  $\mathbf{r}$ Description  $\sqrt{\phantom{a}}$  Conservez un journal des actions des utilisateurs Pour l'analyse textuelle de vos données, sélectionnez la langue du contenu textuel dans laquelle seront (la plupart de) vos fichiers de données. Langue du contenu 3 Français (France)  $\checkmark$ textuel Annuler Suivant

- 1. Donnez un titre à notre projet NVivo
- 2. Sélectionnez l'endroit où vous souhaitez enregistrer le fichier sur votre ordinateur.
- 3. Sélectionnez la langue principale de votre corpus (prenez français pour ce test).
- 4. Cliquez ensuite sur "Suivant"

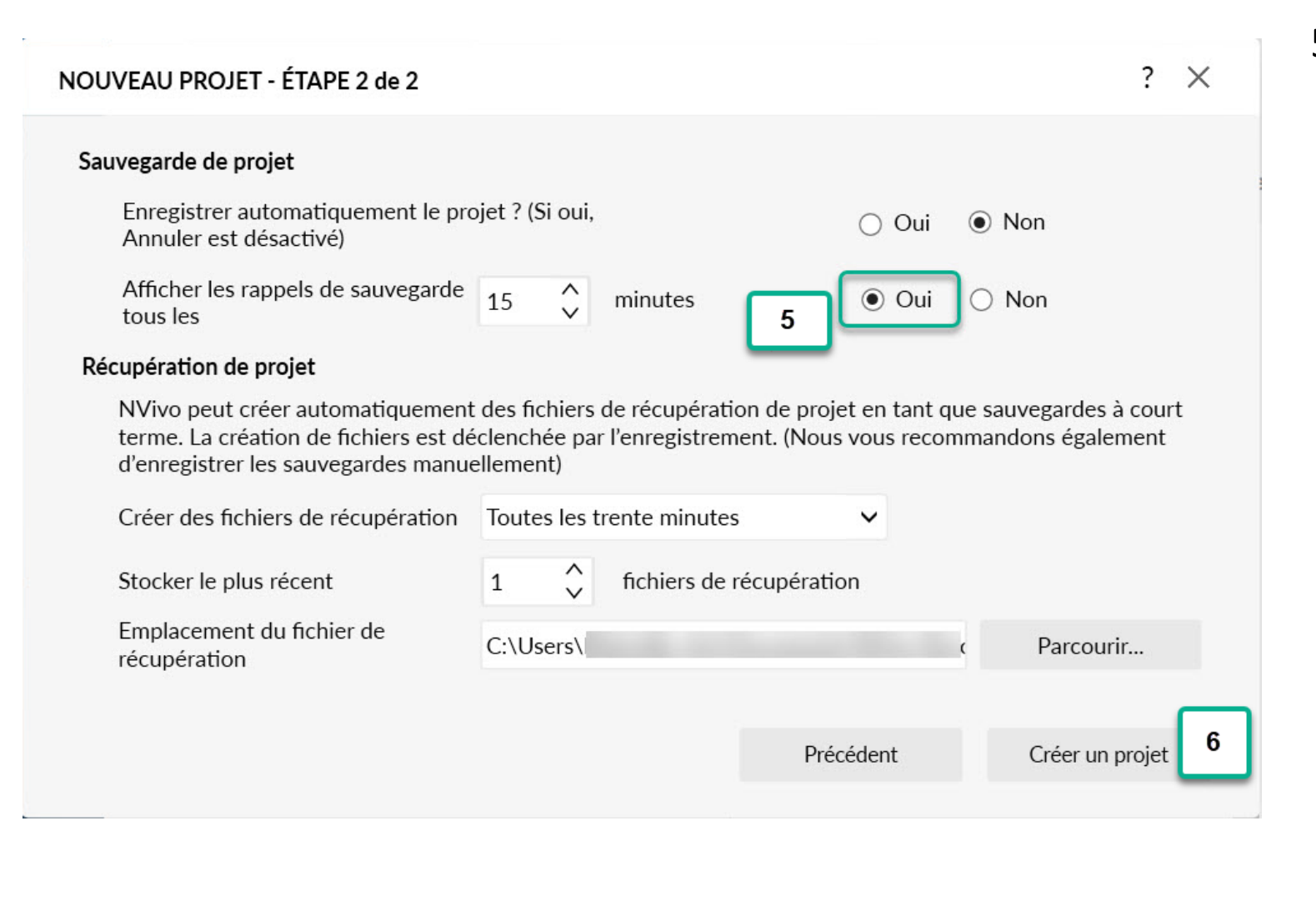

5. À l'étape 2, sous *Sauvegarde de projet*, choisissez l'option *Afficher les rappels de sauvegarde*.

> L'option *Enregistrer automatiquement* est déconseillée, car elle désactive la fonction d'annulation (impossible de faire CTLR+Z).

Sur Mac, les rappels de sauvegarde ne sont pas offerts. Il y a une case à cocher pour choisir la sauvegarde automatique. Comme sur Windows, il est déconseillé de la cocher.

6. Cliquez ensuite sur *Créer un projet*

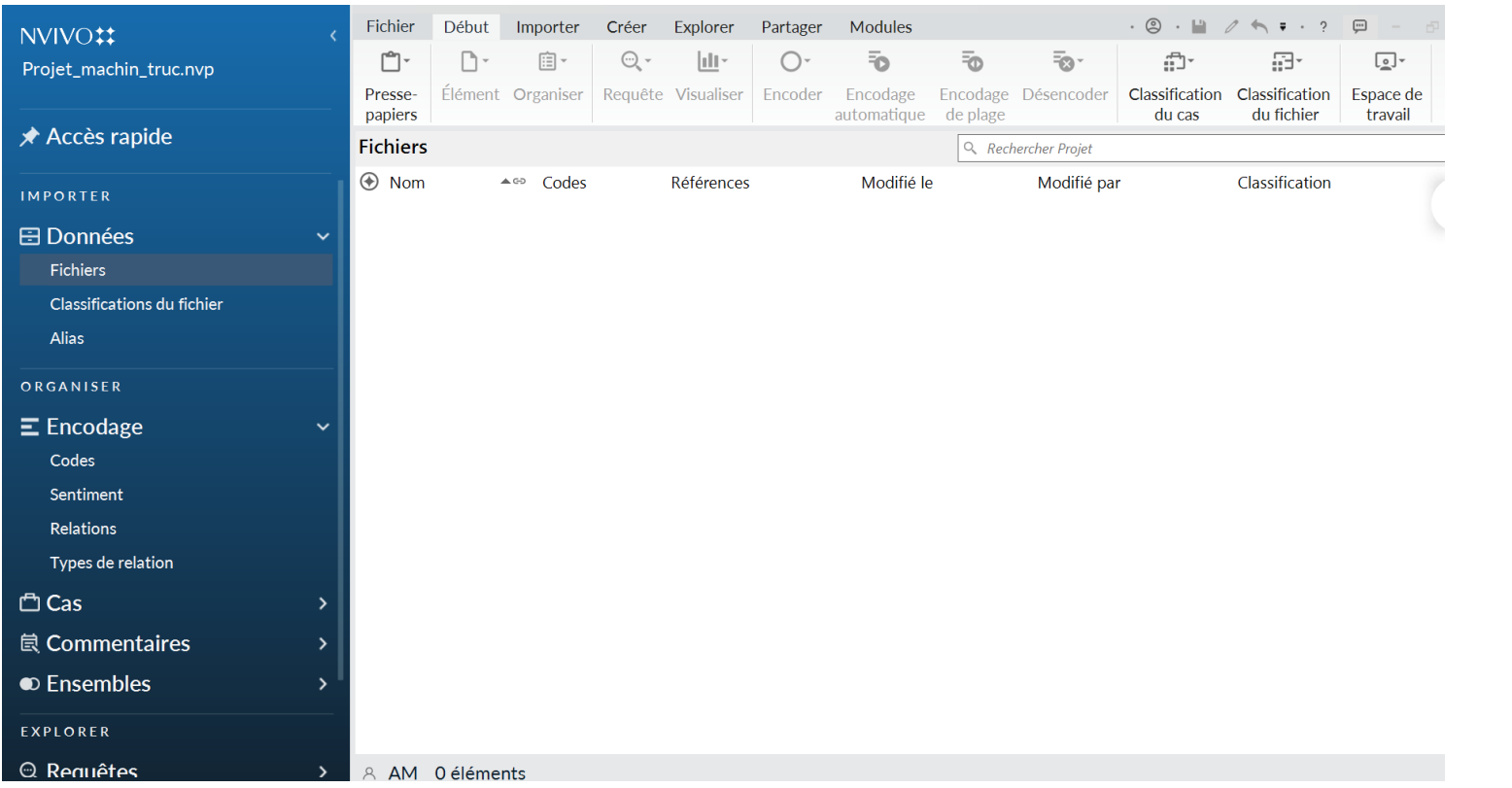

## Le projet est créé!

Si vous avez été en mesure de créer un projet, NVivo est bien installé sur votre ordinateur.

Vous êtes prêt.e.s pour l'initiation!

Si ce n'est pas le cas, rendezvous dans les [laboratoires](https://servicesinformatiques.uqam.ca/laboratoires-informatiques/) [informatiques](https://servicesinformatiques.uqam.ca/laboratoires-informatiques/) pour obtenir de l'aide.